## **How To Convert/Relocate a Master System Controller**

Last Modified on 06/04/2021 3:59 pm EDT

This article provides the steps to convert a**Master System Controller** (**MSC**) to another type of**M**aster **S**ystem **C**ontroller, or to relocate the**MSC** to another room/zone in the project. An example of using this feature would be for a customer who would like to upgrade the **MRX-8** to the **MRX-20** for use with the optional On-Screen GUI. **Converting** the file mitigates the installer from having to re-write the program.

## **To Convert a File to a Different Master System Controller:**

1. **Open** the **file** to be **converted**.

**Note**: It is recommended to perform a "**File Save-As**" to preserve the original file if ever needed again.

- 2. Select the **File** tab
- 3. Select the **Convert** button

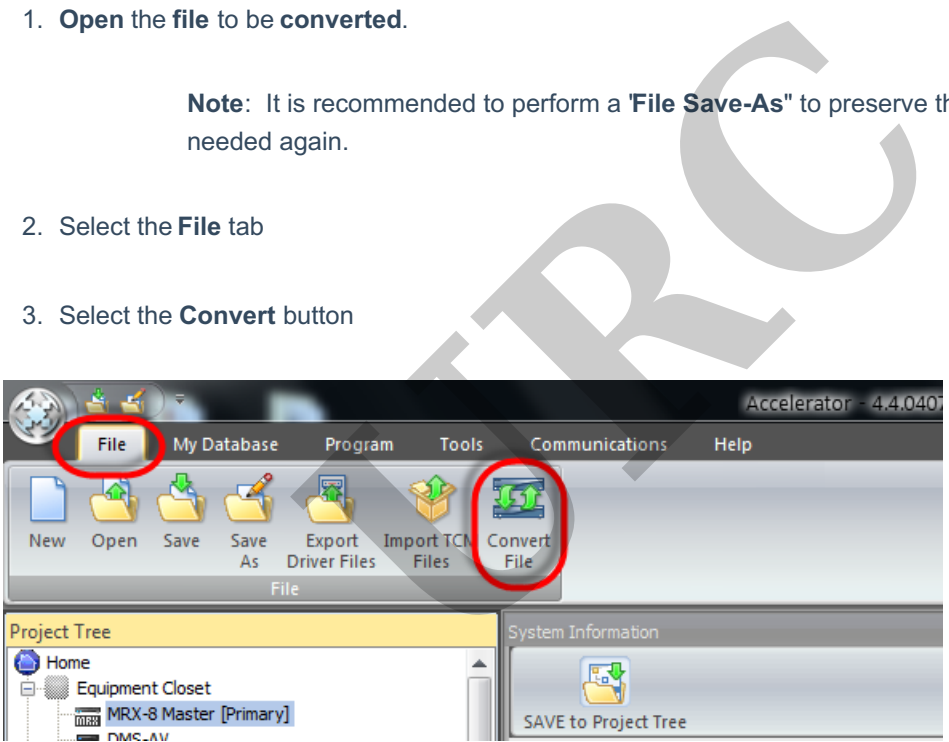

4. Select option 1. "**Convert File to a different primary controller type"**

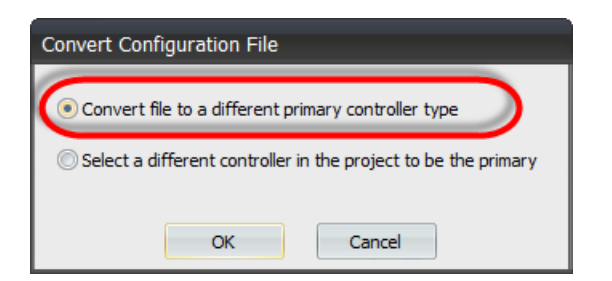

5. **Select** the **new Primary Controller** to **convert** the file to.

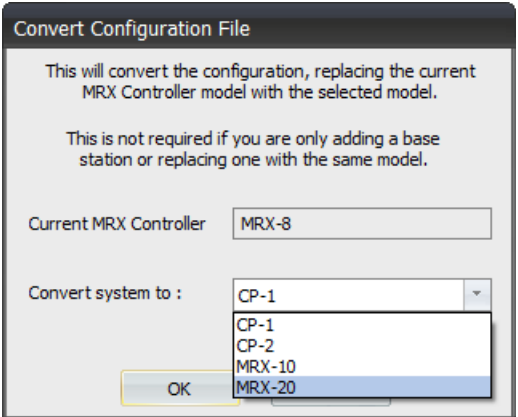

**Note:** Be sure to review all IR and RS-232 outputs in**Step 5: Base Station Setup,** especially if converting to a base station with less outputs.

**To Relocate a Master System Controller to a different Room/Zone:**

**Note**: It is recommended to perform a "**File Save-As**" to preserve the original file if ever needed again.

- 1. **Open** the **file** to be **modified**.
- 2. To **relocate** a Master system controller to a different room in the project, first add another MSC from**Step 3: URC Devices** to the desired room. The example below shows another MRX-8 added to the Bedroom Fraction with less outputs.<br> **Exercise A Master System Controller to a different Room/Zone:**<br> **Note:** It is recommended to perform a File Save-As" to preserve the origineeded again.<br> **Open the file to be modified.**<br>
To rel

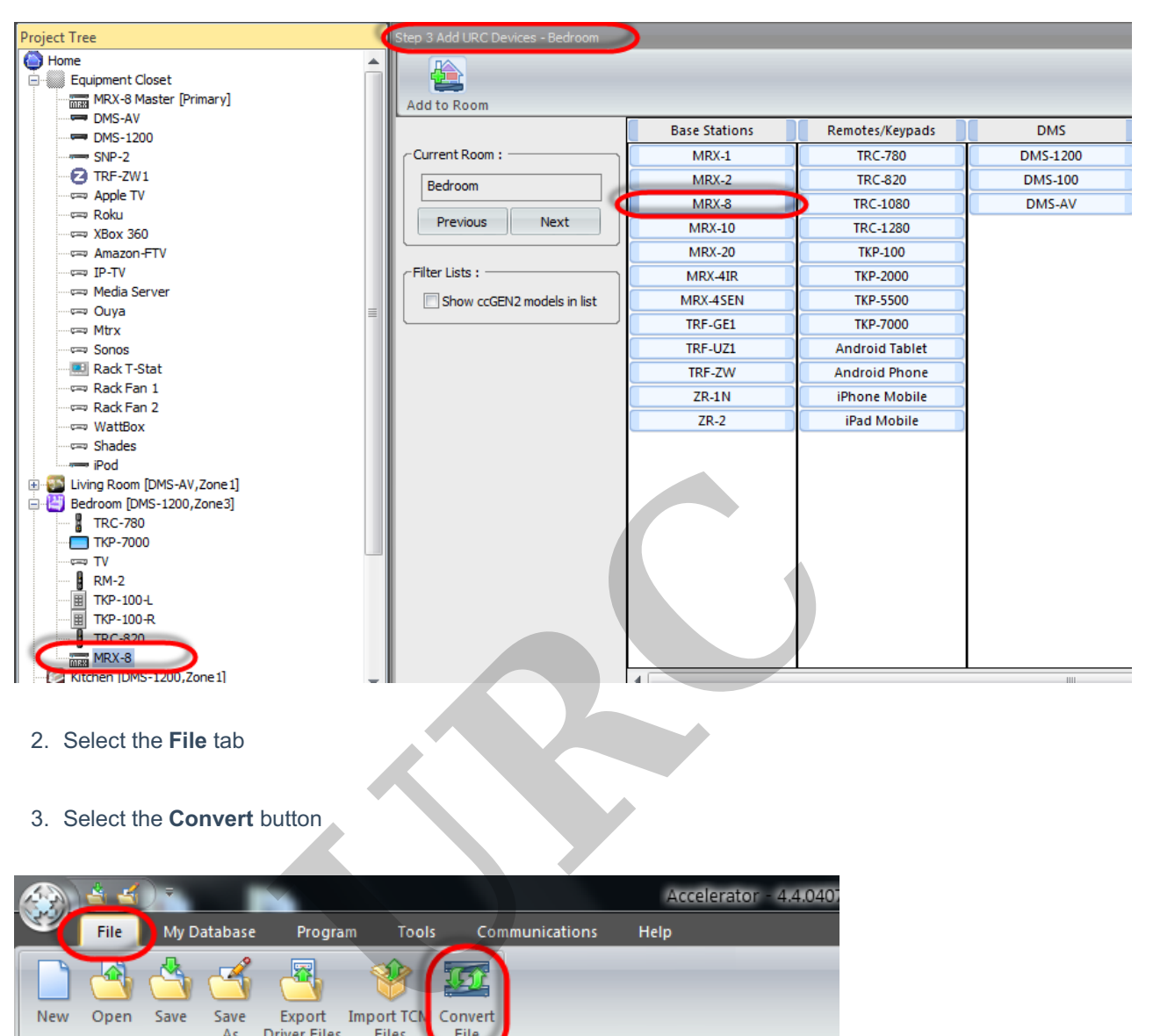

- 2. Select the **File** tab
- 3. Select the **Convert** button

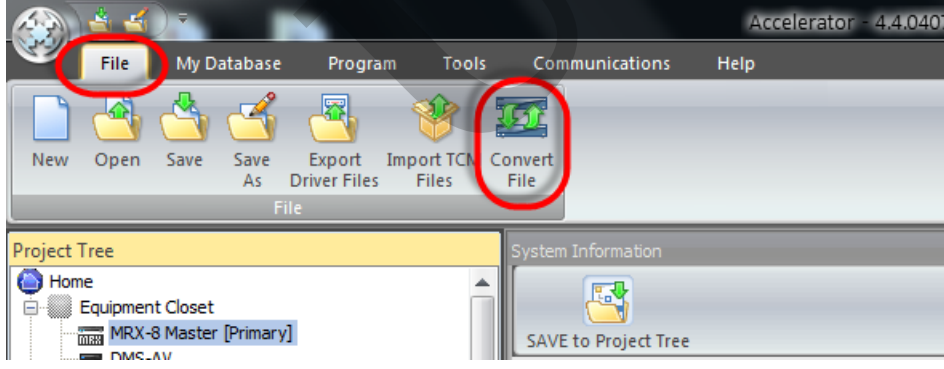

3. Select Option 2: Select a different controller in the project to be the primary

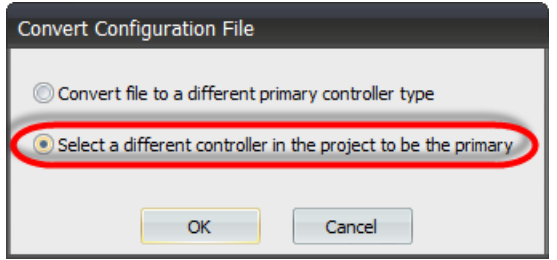

4. Select the MRX unit to in the new room to be the new location of the MRX unit

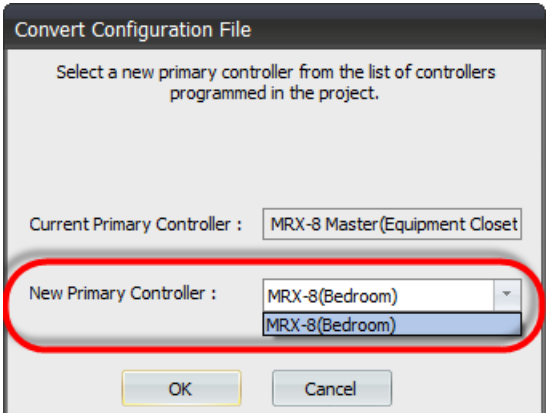

as

**Note:** Be sure to**download** the file to the**ENTIRE system** to **apply** the **MRX** change.

**URC**